## **Delta Tips**

**NMDT 0035** 

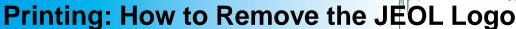

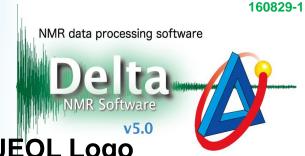

As a default, the JEOL logo is printed whenever you print a spectrum to a printer, PDF file or clipboard. If you wish not to print the logo, follow the procedure described in this issue.

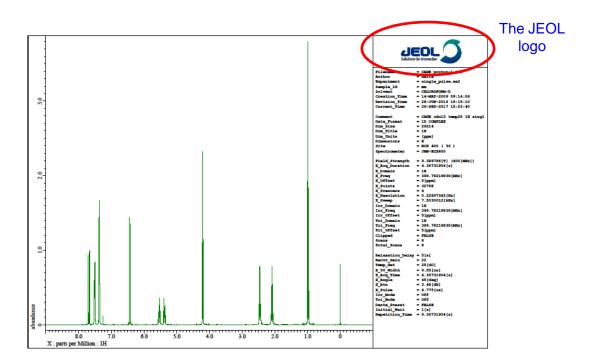

① Select **Options – Preferences** in the Delta window.

## The Delta window

Rotate Console Log File

## The Preferences window

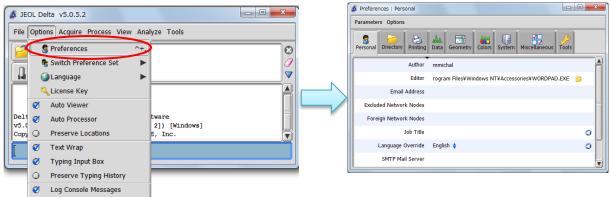

## **Delta Tips**

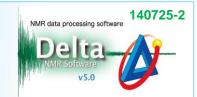

- 2 Select the **Printing** tab.
- 3 Turn off the **Plot JEOL Logo** option and close the **Preferences** window.

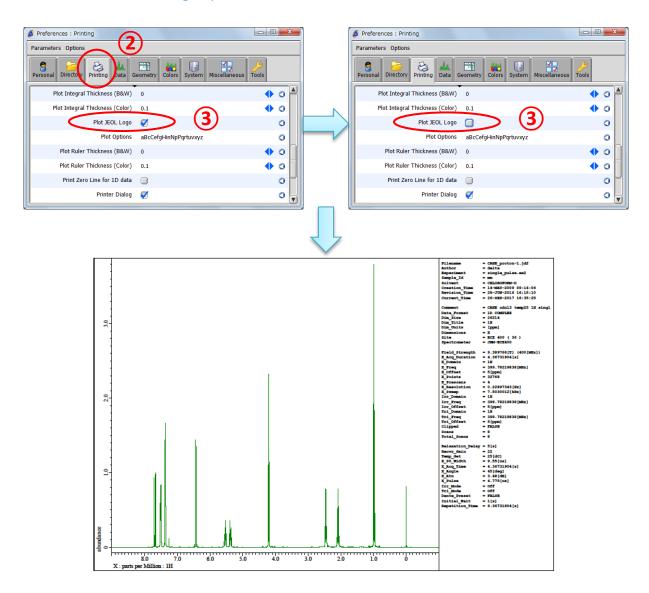

- I The modification of **Preferences** is permanent.
- ★ If you wish to reset any parameter of **Preferences** to its default value, click the <

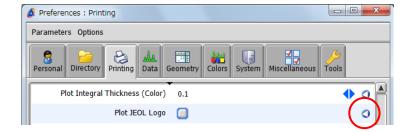

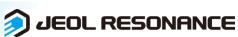